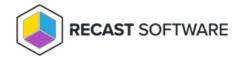

## Delegate Access to LAPS Recovery Keys in Active Directory

Last Modified on 09.02.25

You can grant a user or user group permission to view LAPS recovery keys stored in a designated organizational unit (OU) in Active Directory.

Before you delegate access, you must have or create an OU and security group to designate.

To delegate access to LAPS recovery keys:

- 1. On the device where LAPS management utilities are installed, open a PowerShell prompt for an account with **Domain Admin** rights.
- 2. Import the LAPS PowerShell module: Import-Module AdmPwd.PS
- 3. Delegate read access to a user or group:

Set-AdmPwdReadPasswordPermission -Identity "OU Name" -AllowedPrincipals "User or Group Name"

- Replace **OU Name** with the name of the OU for which the user or group will be able to read attributes
- Replace **User or Group Name** with the name of the user or group being delegated read permissions
- Specify multiple users or groups using a comma-separated list

Copyright © 2025 Recast Software Inc. All rights reserved.